# **T54**

# **Rugged Mobile Phone**

**User Manual**

# **PC Software Requirements**

Join Me PC Software included supports Microsoft Windows 7, Vista (32 and 64 bit), XP with Service Pack 2 & 3. A limited version of Join Me is supplied that supports MAC OS 10.5, 10.6 ZTE cannot guarantee that third party hardware or software is compatible with this product.

# **Warnings and Safety Notices**

Please read all the safety notices before using this device.

Do not use the phone near fuel or chemicals or in any prescribed area such as service stations and refineries.

Do not transport or store flammable gas, liquid or explosives in the same compartment of your vehicle as your mobile phone and accessories.

# **Copyright © 2010 ZTE Corporation All rights reserved**.

### 1st Edition October 2010

No part of this publication may be excerpted, reproduced, translated or utilized in any form or by any means, electronic or mechanical, including photocopying and microfilm, without the prior written permission of ZTE Corporation.

ZTE Corporation operates a policy of continuous development. ZTE Corporation reserves the right to make changes and improvements to any of the products described in this document without prior notice.

# **Limitation of Liability**

ZTE shall not be liable for any loss of profits or indirect, special, incidental or consequential damages resulting from or arising out of or in connection with using this product, whether or not ZTE had been advised, knew or should have known the possibility of such damages. The user should refer to the enclosed warranty card for full warranty and service information.

# **Contents**

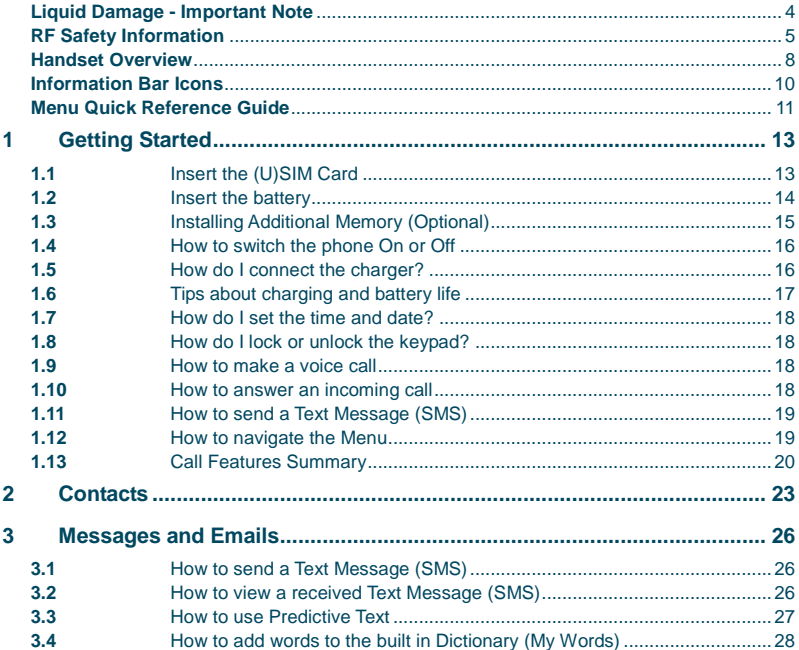

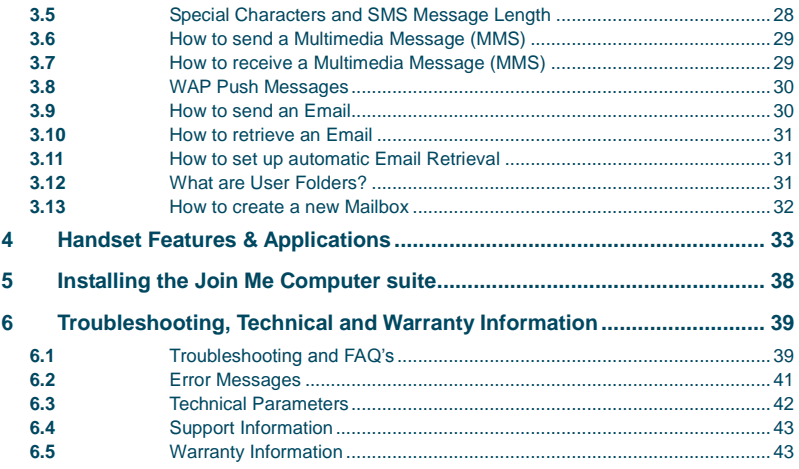

### <span id="page-3-0"></span>**Liquid Damage - Important Note**

Your ruggedised handset is compliant with the IP54 Standard which gives limited protection from dust and liquid ingress. It is not waterproof and should never be immersed in any liquid. The handset contains liquid detecting stickers and any liquid damage will void your warranty. To ensure continued protection against liquid damage the battery cover, antenna port and USB port cover must be properly closed.

#### <span id="page-4-0"></span>**RF Safety Information**

The handset has an internal antenna located at the top of the phone. For optimum performance with minimum power consumption do not cover the antenna area with your hand. Hold the handset between thumb and finger in the middle of the device. Covering the antenna affects call quality, may cause the handset to operate at higher power level than needed, and may shorten talk and idle times.

#### **Radio Frequency Energy**

The handset is a low-power radio transmitter and receiver. When switched on it intermittently transmits radio frequency (RF) energy (radio waves). The transmit power level is optimized for best performance and automatically reduces when there is good quality reception. Maximum power is only used at the edge of network coverage so under most circumstances the power output is very low. Under poor network conditions the phone transmits at a higher power, may get hot and have a significantly shorter battery life.

#### **Declaration of Conformity - SAR (Specific Absorption Rate)**

We declare that the product(s) detailed in this manual, and in combination with our accessories, conform with the essential requirements of The Radio Communications Standard (Electro-magnetic Radiation Human Exposure) 2003 and the Australian Communications and Media Authority Section 376 of the Telecommunications Act 1997. N14945 / Z1196

The SAR limit for mobile devices is 1.6 W/kg and the highest SAR value for this device

when tested at the ear was 0.821 W/kg\* and at the body worn was 1.360 W/kg\*

# **Body Worn Operation**

Important safety information regarding radio frequency(RF) radiation exposure.

To ensure compliance with RF exposure guidelines the phone must be used with a minimum of 15 mm separation from the body.

Failure to observe these instructions could result in your RF exposure exceeding the relevant guideline limits.

# *FCC Compliance*

This device complies with part 15 of the FCC Rules. Operation is subject to the following two conditions: (1) This device may not cause harmful interference, and (2) this device must accept any interference received, including interference that may cause undesired operation.

Caution: Changes or modifications not expressly approved by the manufacturer could void the user's authority to operate the equipment.

NOTE: This equipment has been tested and found to comply with the limits for a Class B digital device, pursuant to part 15 of the FCC Rules. These limits are designed to provide reasonable protection against harmful interference in a residential installation. This equipment generates, uses and can radiate radio frequency energy and, if not installed and used in accordance with the instructions, may cause harmful interference to radio communications. However, there is no guarantee that interference will not occur in a particular installation. If this equipment does cause harmful interference to radio or television reception, which can be determined by turning the equipment off and on, the user is encouraged to try to correct the interference by one or more of the following measures:

- Reorient or relocate the receiving antenna.
- Increase the separation between the equipment and receiver.
- Connect the equipment into an outlet on a circuit different from that to which the receiver is connected.

<span id="page-7-0"></span>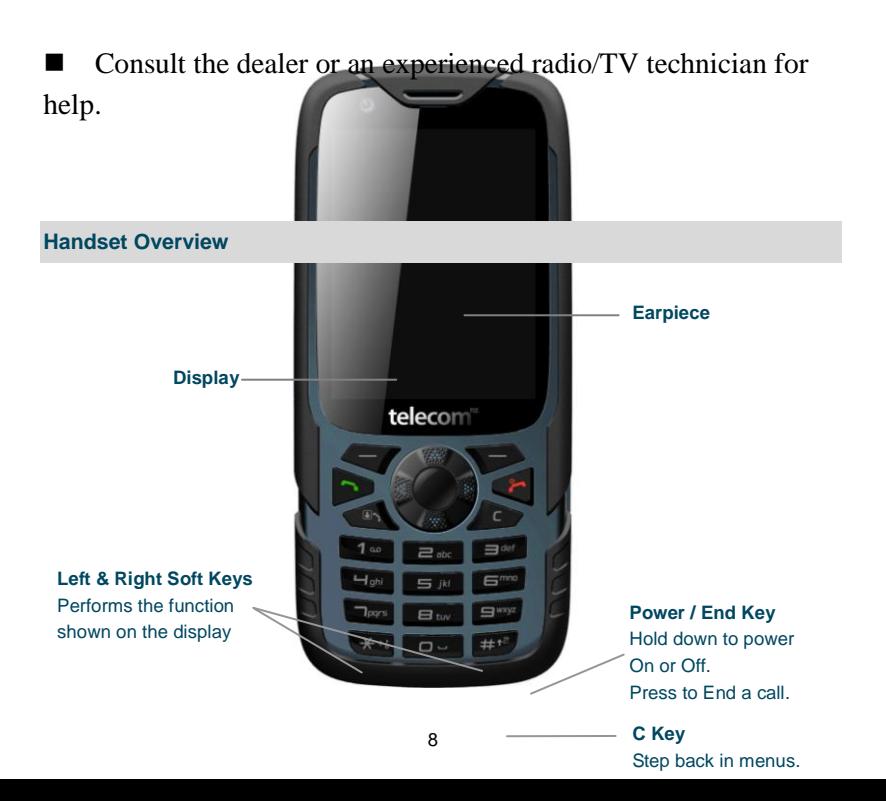

#### **Call Key**

Call a number, answer a call, show Call History

### **\* Key**

**Handset Overview** Lock / Unlock the keypad. Access text symbols. Insert a Pause or Wait command.

### **# Key** Switch to Meeting Mode Change text modes

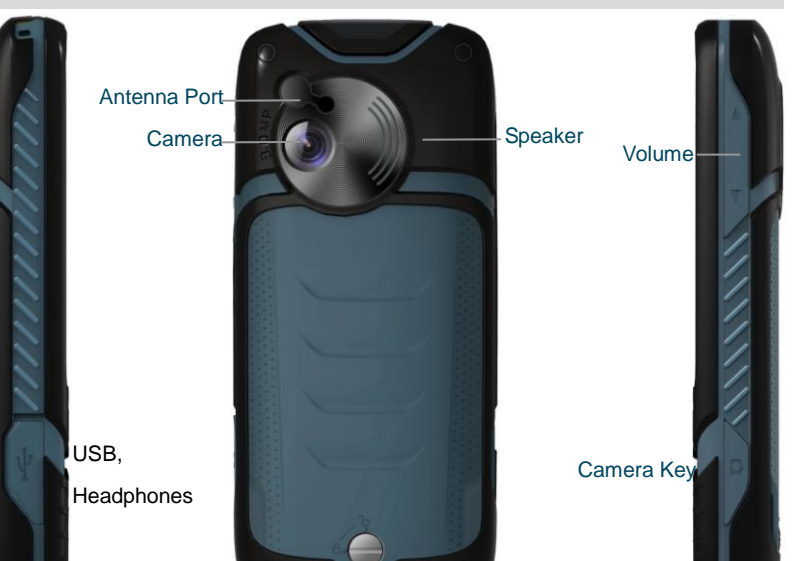

### Cover lock

Left **Rear** Rear Rear Rear Right

# <span id="page-9-0"></span>**Information Bar Icons**

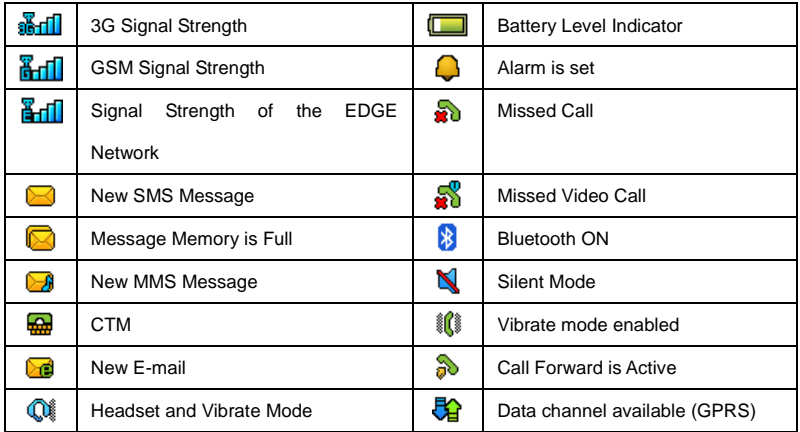

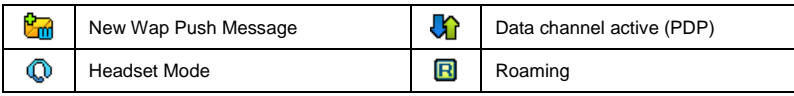

## <span id="page-10-0"></span>**Menu Quick Reference Guide**

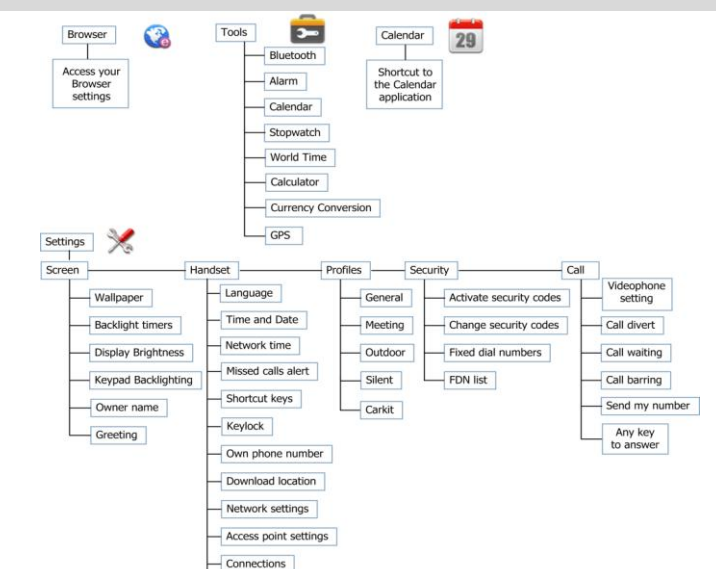

### **Menu Quick Reference Guide Continued…**

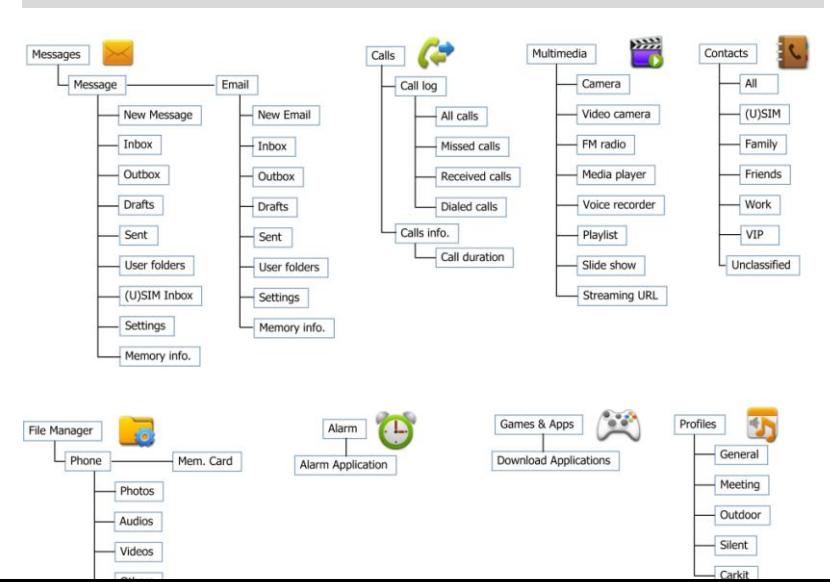

# **1 Getting Started**

# <span id="page-12-1"></span><span id="page-12-0"></span>**1.1** Insert the (U)SIM Card

The **(U)SIM card** (UMTS Subscriber Interface Module) is the small plastic smart-card with gold contacts. It holds account and contact information and can be used to store text messages. It can be moved between different phones if required.

**The (U)SIM card must be inserted before use.**

 Insert the (U)SIM card with the **gold contacts** facing **down** and the bevelled edge on the top right as shown. Carefully slide it into the housing observing the correct orientation.

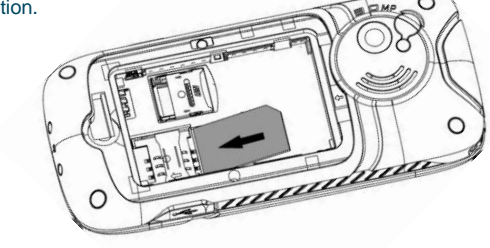

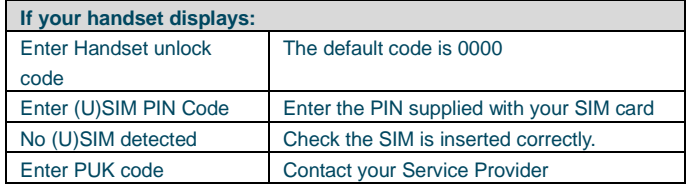

## <span id="page-13-0"></span>**1.2** Insert the battery

- 1. Rotate the locking screw to the right to unlock the battery cover.
- 2. Open the battery cover using the thumb notches on the bottom on the cover.
- 3. Insert the battery as shown with the contacts located against the gold springs.
- 4. Press the battery down flush into the case

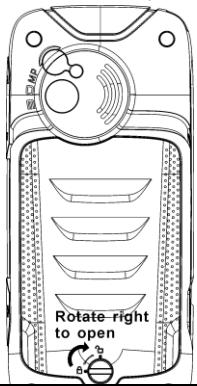

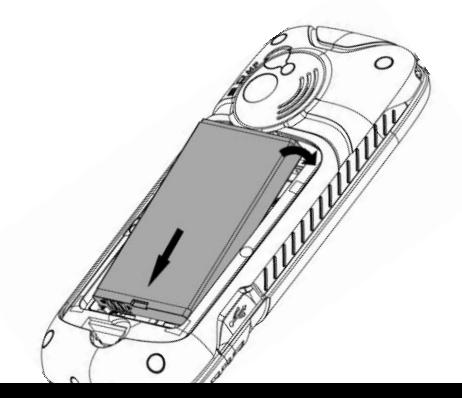

- 5. Line the battery cover up correctly, close the case and engage the locking screw.
- 6. It is important to keep the battery cover, antenna port and USB port cover properly closed to maintain IP54 protection from liquid and dust.

## <span id="page-14-0"></span>**1.3** Installing Additional Memory (Optional)

Handset memory can be increased by inserting a microSD™ card up to 16GB. microSD™ cards up to 2GB are supported (FAT 16 format). microSDHC™ (high capacity) cards up to 16GB are supported (FAT 32 format). Class 4 Memory cards are required.

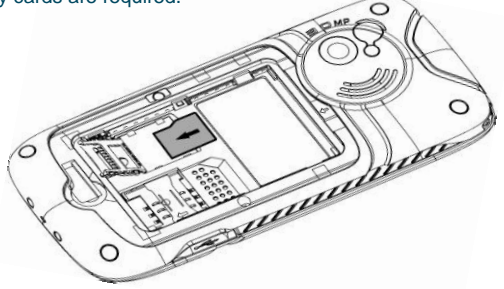

Open the back cover, locate the memory card holder, slide and lift to open

- Insert the memory card as shown with the gold contacts facing down
- Close the card holder and make sure the card is correctly aligned.
- With the microSD™ card inserted the default storage location (for photos etc) is the **External Memory**. See **Menu** > **Settings** > arrow right ► to **Handset** > **Download location** to change if required.
- Go to **Menu** > **File Manager** > arrow right ► to **Memory Card** to access the stored files
- Connect the handset to your computer using the USB lead supplied to transfer files to and from the memory card.
- <span id="page-15-0"></span>**1.4** How to switch the phone On or Off

**Press and hold** the red key **of** for **two seconds** to switch the phone **ON** or **OFF**. **Enter (U)SIM PIN code –** supplied with your (U)SIM card. The **start up** screen below is referred to throughout the manual as the **Idle Screen:**

#### **The Idle Screen:**

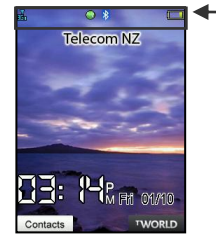

#### **The Information bar**

## <span id="page-15-1"></span>**1.5** How do I connect the charger?

Charge before initial use**.** The plug and socket are keyed so they will only fit together one

#### way.

Do NOT use excessive force which may damage the USB port.

- Physical damage to the USB port is NOT covered by warranty.
- The phone can also be charged by connecting it to a computer using the USB lead supplied.
- A sound is played when the charger or USB cable is inserted into the handset.
- If the phone is off after charging long press the red **End Key** to switch it back on.

# <span id="page-16-0"></span>**1.6** Tips about charging and battery life

• Only use the AC charger and USB lead supplied.

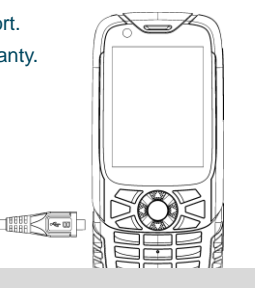

- Insert the charger lead *carefully* with the plug and socket aligned correctly.
- **Normal charge time is 3-4 hours**. Do not leave on charge for more than 24hrs.
- When not using the phone for long periods remove the battery.
- Charge the battery between  $0^{\circ}C 45^{\circ}C$ . Charge the battery promptly when flat.
- With **poor network conditions** (less than 2 bars) **battery life is reduced.**
- To maximize battery life turn off Bluetooth when not in use and limit multimedia functions.
- Battery life is improved after a few charge / discharge cycles.
- The phone can be charged in the ON or OFF state: When OFF the message "Charging" battery…" is displayed. When switched ON the battery icon animates until fully charged.
- If charging in the OFF state turn the phone ON by long pressing the red  $\bullet\bullet\bullet$  End key.

## <span id="page-17-0"></span>**1.7** How do I set the time and date?

**The time and date is set automatically from the network**. It takes a few seconds to update when the phone is first switched on. Select **12** or **24 hr** format in the **Network Time** menu. To manually set the time it is necessary to switch **Network Time** off: **Menu** > **Settings** > **Handset** > **Network Time > State > Off** then set the time and date manually: **Menu** > **Settings** > **Handset** > **Time and Date**.

<span id="page-17-1"></span>**1.8** How do I lock or unlock the keypad?

**Manual keylock**: Long press the **\* key** then press the **Right Soft Key** to **lock** or **unlock** the handset. **Auto keylock: Menu > Settings > Handset > Keylock**

<span id="page-17-2"></span>**1.9** How to make a voice call

- $\bullet$  Enter the number on the keypad and press the green  $\bullet$  key to make the call.
- Press **OK** to activate **Speaker** (Handsfree) mode
- Press the red key  $\bullet$  to end the call.

### <span id="page-17-3"></span>**1.10** How to answer an incoming call

- Press the green key  $\bullet$  or **OK** to answer the call, **OK** to activate **Speaker** (Handsfree) mode.
- Press the red key **<sup>o</sup>r** or **Reject** to end the call.

If **Voicemail** is active pressing **Reject** forwards the call to **Voicemail.**

## <span id="page-18-0"></span>**1.11** How to send a Text Message (SMS)

- Press the **Left Arrow** ◄ for **Messages**
- Press **OK** for **New message**. Press **OK** for **Text message**
- Enter the phone number directly or press **OK** to select from **Contacts (Cont.)**
- Select the **Contact** then press **OK** for **Done**. The **Contact** number is displayed, press **OK**
- Press the **Down Arrow** ▼ **once** to move the cursor into the text field
- Type the message using the letter keys on the keypad (see Chapter 6 on Texting)
- Press the **OK** to send the message.

## <span id="page-18-1"></span>**1.12** How to navigate the Menu

The **Main Menu** is a grid of icons that are used to access key features on the phone. From the **Idle Screen** press **OK** to access the **Main Menu**. Use the **Arrow Keys** ▲▼◄►to move the cursor or press the corresponding number key as shown on the grid below. Eg **Menu > 5** = **Messages**

The icons are described at the bottom of the screen.

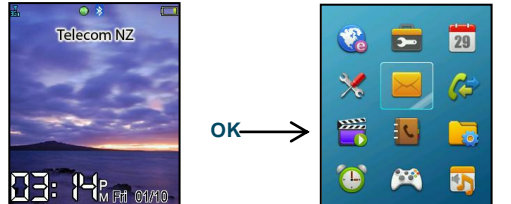

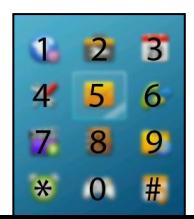

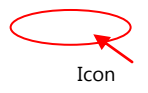

#### **Shortcuts**

From the idle screen the Arrow Keys launch the default Shortcuts as shown:

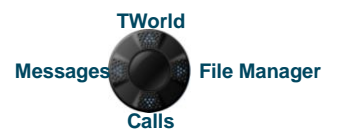

|To change default shortcuts: **Menu** > **Settings** > arrow right ► to **Handset** > **Shortcut keys**

# <span id="page-19-0"></span>**1.13** Call Features Summary

Check the table below to quickly find the Call Feature you require:

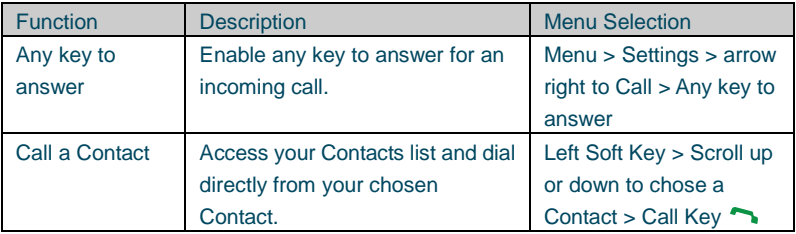

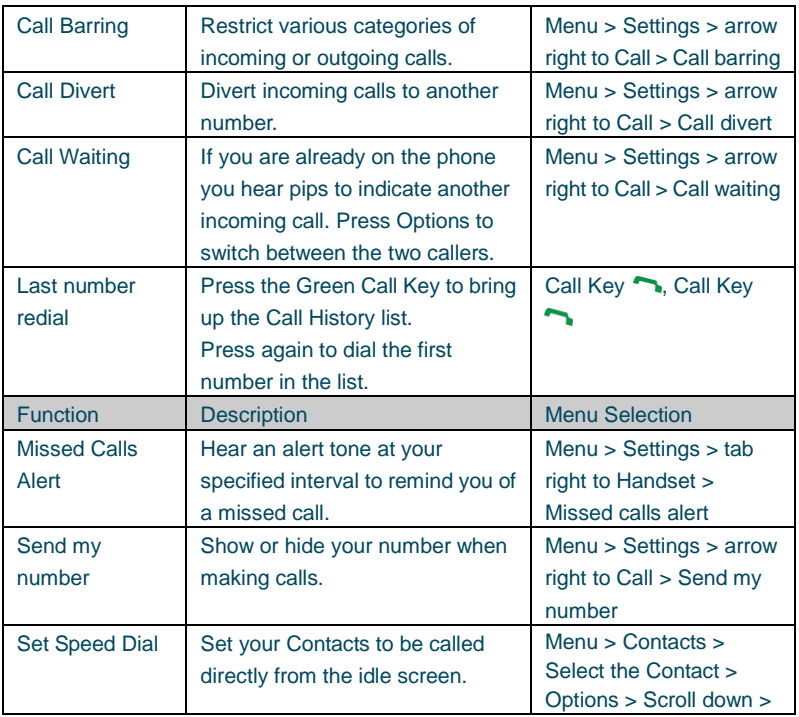

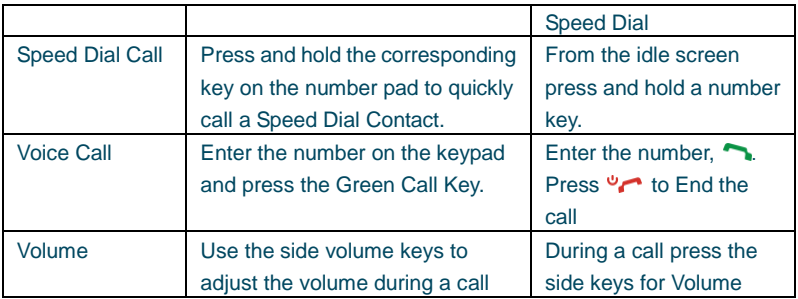

# **2 Contacts**

<span id="page-22-0"></span>There are some numbers that you may want to call again and again so it makes sense to add these to your Contacts. You can then access these numbers quickly and easily and add special features such as Speed Dialling a dedicated Ringtone and Photo.

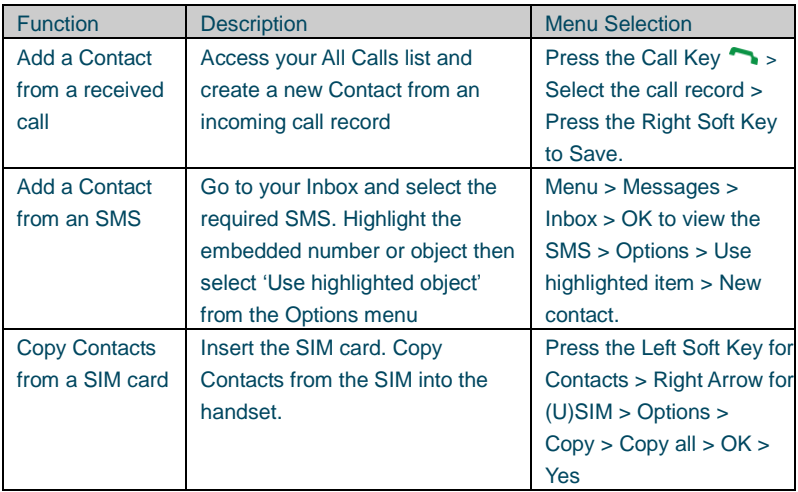

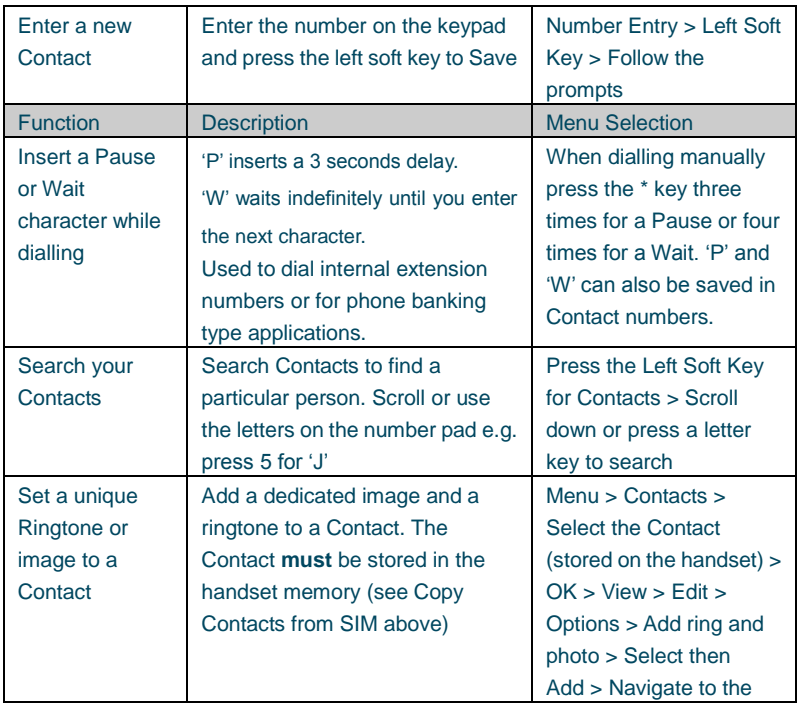

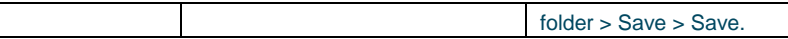

# **3 Messages and Emails**

# <span id="page-25-1"></span><span id="page-25-0"></span>**3.1** How to send a Text Message (SMS)

Press the **Left Arrow Key** as a shortcut to **Messages** or **Menu** > **Messages** > **New message** > **Text message**

- Press the **OK Key** to **Add** a **Contact** or enter the number manually.
- **Scroll to the chosen contact and press OK twice** (once to select and once to confirm)
- **Press the Down Arrow** to move into the text field
- The **default text mode** is **abc** indicated by **abc** in the top right corner of the display
- Enter text by pressing the corresponding multi tap keys for each letter. Press the key once for the  $1<sup>st</sup>$  letter shown on the keys, twice for the  $2<sup>nd</sup>$  letter etc.
- Press the **# key** to toggle between **En (Predictive text)**, **ABC, abc** and **123** text modes.
- When completed press the **OK Key** to **Send** the message.

## <span id="page-25-2"></span>**3.2** How to view a received Text Message (SMS)

- $\bullet$  The **envelope icon**  $\boxtimes$  on the **information bar** indicates a new SMS message. The **message alert tone** and **vibrate** activate depending on the current **profile** setting. Press **OK** to view.
- The envelope icon will clear once all unread messages have been viewed.
- Navigate to the Inbox (**Menu** > **Messages** > **Inbox** > **OK**) to view received messages. Scroll to the desired message and press **OK** to **View**.

## <span id="page-26-0"></span>**3.3** How to use Predictive Text

Predictive text allows words to be entered more efficiently using a single keypress for each letter, as opposed to multiple keypresses in multi-tap text mode. Compare how to write the word 'the":

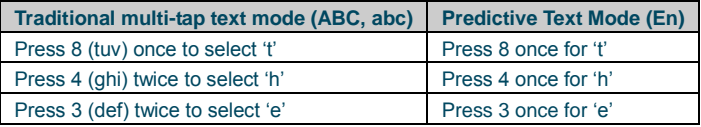

- The **default text mode** is **abc** indicated by **abc** in the top right corner of the display**.**
- Press the **# key** to toggle between different modes **En**, **ABC, abc** and **123**
- If you change the default mode the handset will remember your last setting.
- **Predictive text** uses a built-in dictionary to generate words from the letters pressed.
- When a word is highlighted press the **# key** to raise the case. **Eg**. dave > Dave > DAVE
- Use the **▲▼keys** to choose from available words and press **OK** to confirm or choose **Spell Word?** to insert a new word and save to **My Words**. Unknown words default to **Spell Word?**
- In Multi-tap modes (ABC, abc) if the next letter is on the same key, wait until the cursor appears or press the **Right arrow ►**to move the cursor on.
- To insert a **space** press the **0** key. To **delete** letters press the **C key**.
- Press the **1 key** for common punctuation marks. Press the **\* key** for special characters.
- $\bullet$  **ABC**, abc are multi-tap modes. Press the key once for the 1<sup>st</sup> letter, twice for the 2<sup>nd</sup> letter etc.
- In text input screens (eg SMS, MMS and Email) you can add your own words to the

built-in **Dictionary** which is called **My Words.** 

- Press the **Options** key to access **My Words** to **Add** new words to the available lists
- <span id="page-27-0"></span>**3.4** How to add words to the built in Dictionary (My Words)
- From **predictive text** mode enter words directly by choosing **Spell Word?**
- From the text entry screen press the **Options** key and select **My Words**
- The first time you use **My Words** press **OK** to **Add** a new word
- Type the new word using the **ABC**, **abc** or **123** modes then press **OK** to **Save** it
- In **My Words** you can press the **Options** key to **Edit**, **Delete** or **Delete all** words.
- <span id="page-27-1"></span>**3.5** Special Characters and SMS Message Length

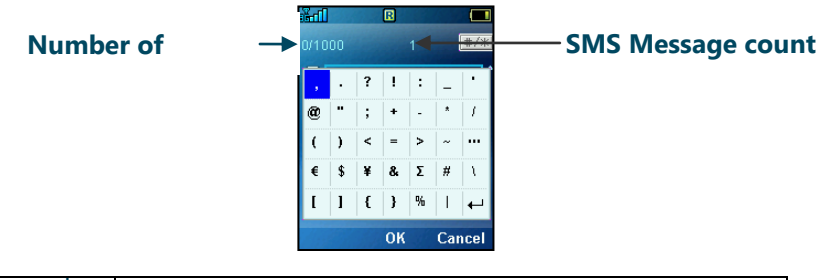

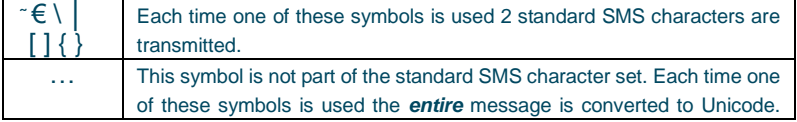

The maximum number of Unicode characters per SMS is 70.

## <span id="page-28-0"></span>**3.6** How to send a Multimedia Message (MMS)

Use a **Multimedia Message** to send **pictures**, **music** or **video files**.

You can also send an MMS directly to an Email address.

**Menu** > **Messages** > **New message** > **Multimedia message**

- Enter the phone number, email or press **OK** for **Contacts**
- Press the **down arrow ▼** to enter the subject field (if required) ▶
- Press the **down arrow** ▼ to enter the main message body
- From the text area press **OK** to **Insert** an **Image**, **Audio** or **Vided**
- Browse the folders to select the required file. Press **OK**
- When finished press the **Left Soft Key** > **Options** to **Send**
	- Each "page" can only contain one image, one audio, and one video file. To add more than one file of the same type, select **Options** to add a new page.

## <span id="page-28-1"></span>**3.7** How to receive a Multimedia Message (MMS)

#### **Menu** > **Messages** > **Inbox**

 $\mathbf{P}$ 

- When **receiving** an **MMS** you get a standard **message alert**. Press **OK** to **View**.
- Press **Retrieve** to download the message attachment.
- When the attachment has downloaded press the **Left Soft Key** for **Options**.
- Choose **Use Highlighted Item** to **Save** the file into **File Manager**

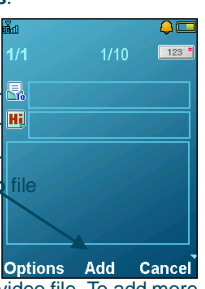

# <span id="page-29-0"></span>**3.8** WAP Push Messages

#### **Menu > Messages > Settings > MMS Settings > Push Message – Accept or Reject**

A WAP push message is a formatted SMS that displays a message to the user, giving the option of connecting directly to a website using the browser.

- WAP Push Messages are indicated by the  $\mathbb{Z}$  icon on the main display
- Use the Browser to view Push Messages. Set to Reject to disable Push Messages.

# <span id="page-29-1"></span>**3.9** How to send an Email

#### **Menu > Messages >** tab right to **Email** > **Settings** > **Mailbox Settings** > **Edit**

- The **default** Email **client** is configured for Telecom
- **Add** your **username**, **password** and **My Email address**
- The username and email address should be the full address: [username@domain.com](mailto:username@domain.com)
- See **How to Create a new Mailbox** to **Add** alternate providers (e.g. internet based mail)

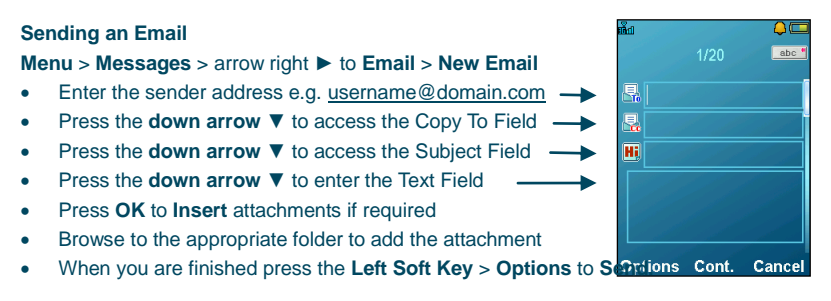

## <span id="page-30-0"></span>**3.10** How to retrieve an Email

Configure the **Email Client** with your personal settings to enable Emails.

#### **Menu > Messages >** arrow right ► to **Email** > **Settings** > **Mailbox Settings** > **Edit**

- The default Email client is configured for your service provider
- **Add** your **username**, **password** and **My Email address**
- The username should be the full address[: username@domain.com](mailto:username@bigpond.com)
- It is possible to **Add** other providers under **Mailbox Settings**
- Configure the POP Server details, SSL settings, IP Address etc. by reference to the other provider.
- **Menu** > **Messages** > arrow right ► to **Email** > **Inbox** > **Options** > **Retrieve**
- New Email messages are delivered to the handset

## <span id="page-30-1"></span>**3.11** How to set up automatic Email Retrieval

**Menu** > **Messages** > arrow right ► to **Email** > **Settings > Automatic Retrieval** Set your required polling time interval to check the server for new Email messages.

### <span id="page-30-2"></span>**3.12** What are User Folders?

User folders can be used to file your incoming SMS, MMS and Email messages

- **Menu** > **Messages** or **Email** > **Inbox** > **Options** > **Move to user folder**
- **Menu** > **Messages** or **Email** > **User folders** to view the contents
- **Rename** your folders if required e.g. Work, Personal etc.

## <span id="page-31-0"></span>**3.13** How to create a new Mailbox

Create a new Mailbox to set up alternate Email providers:

**Menu > Email > Scroll down to Settings > Mailbox Settings > Add**

Complete all the required fields for your service provider, example shown is for Gmail: The fields in **bold** should not be changed as they are linked to your phone service provider.

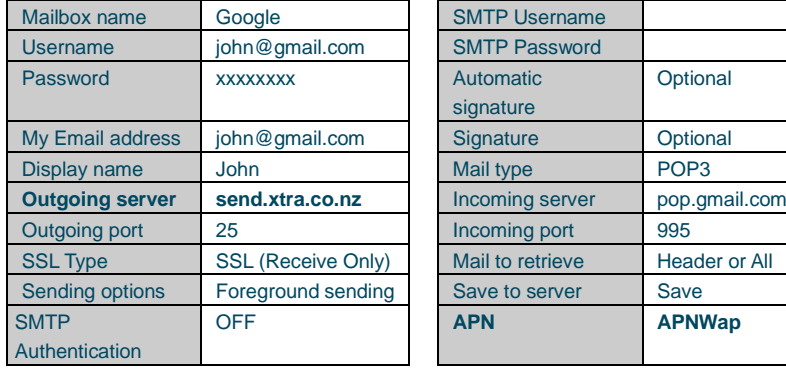

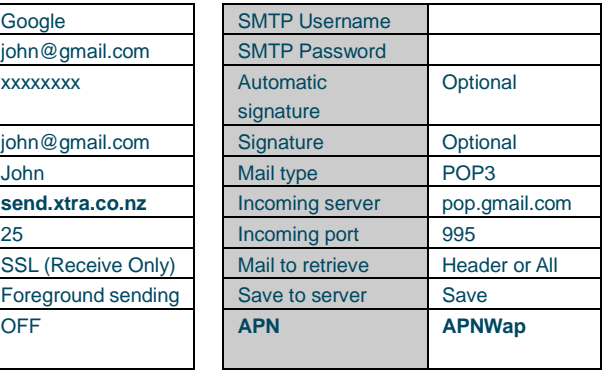

Consult your email provider for these settings and make sure everything is set correctly.

# **4 Handset Features & Applications**

<span id="page-32-0"></span>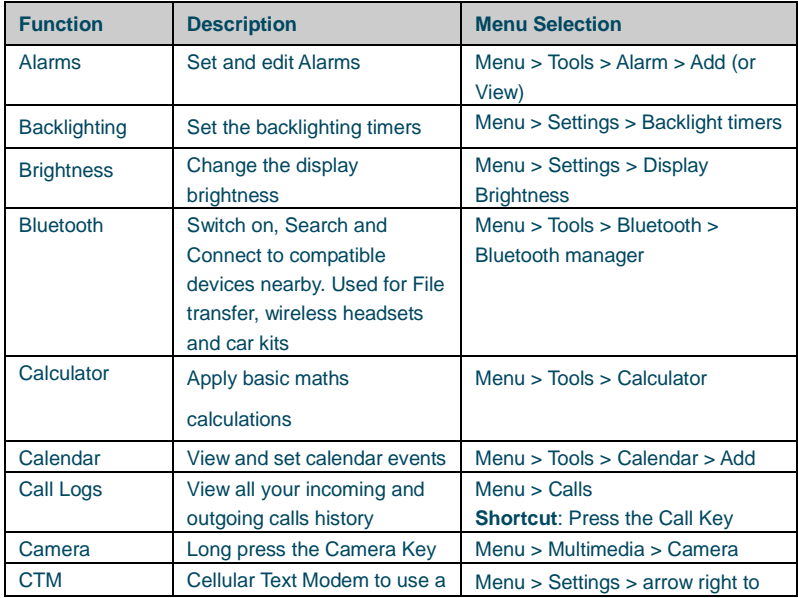

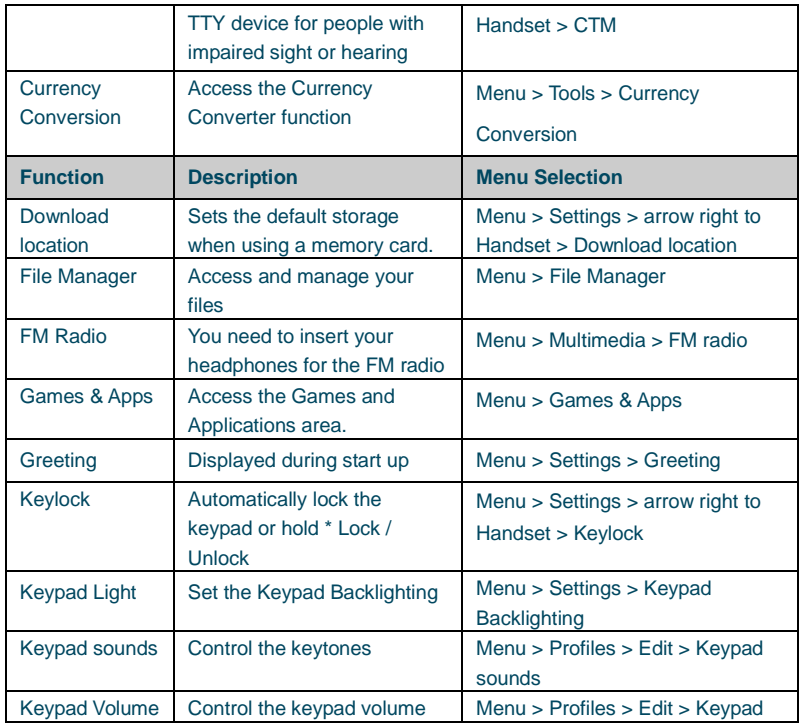

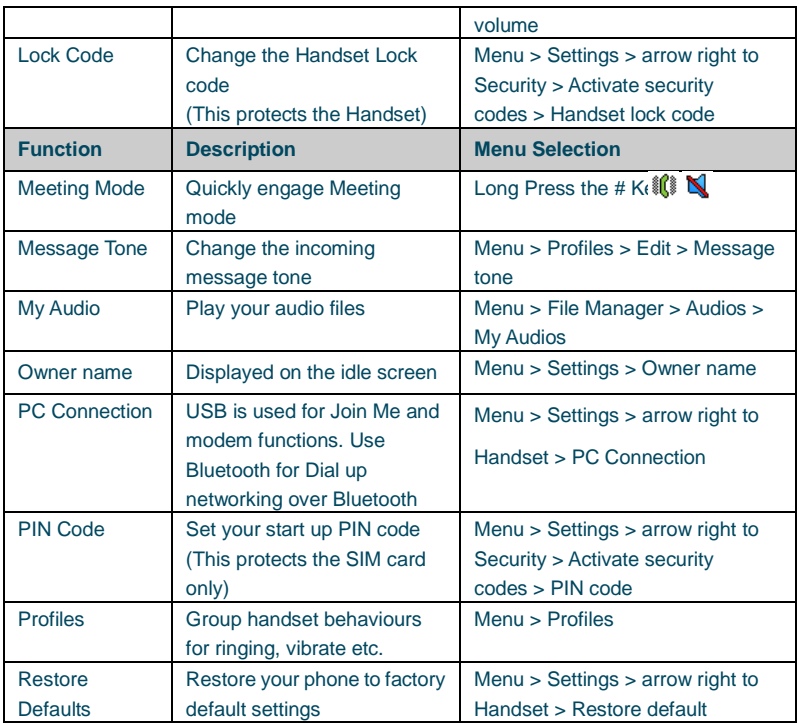

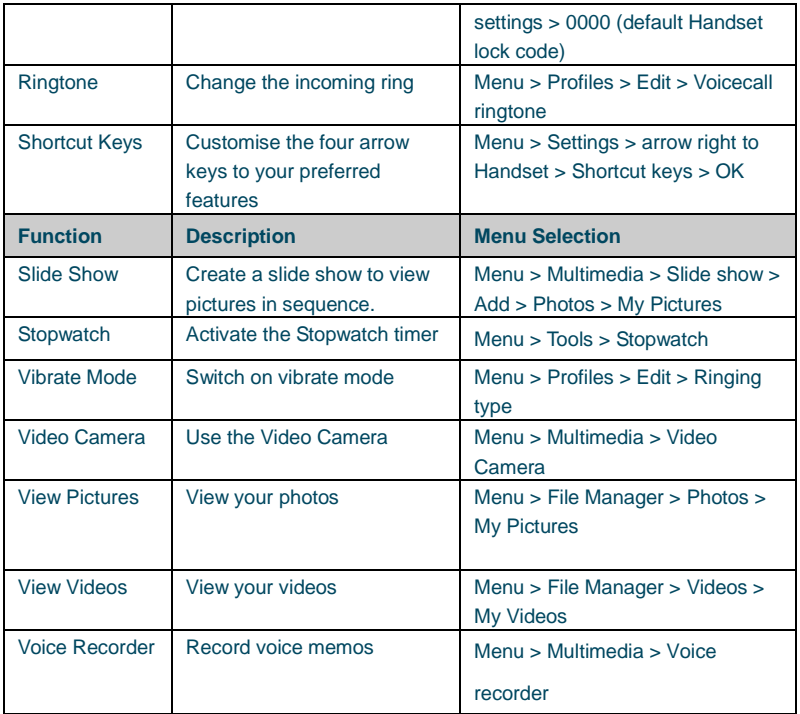

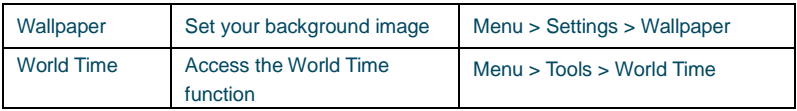

# **5 Installing the Join Me Computer suite**

<span id="page-37-0"></span>Embedded in your handset is a computer connection suite. The computer suite is compatible with Windows 7, Vista and XP for the PC and MAC OS 10.5 and above. To install the computer suite you need to connect your handset to your computer using the USB lead supplied.

When the Join Me installation window appears please run the Autorun file to install the application.

Follow the prompts to install the software which could take up to 5 minutes to complete. After Join Me has installed you may need to remove and re-insert your device to complete the driver installation for your handset.

The software can be used to synchronise phonebook contacts and calendar events and the PC version can copy pictures, music, videos and applications to and from the handset. Please see the Join Me help file from within the application for examples of how to use the features.

The MAC version has limited functionality compared to the PC version. MAC users can use Bluetooth or Mass Storage Mode to transfer files and pictures etc.

Please visit the FAQ"s a[t http://www.zte.co.nz](http://www.zte.co.nz/) if you require further installation tips.

# <span id="page-38-0"></span>**6 Troubleshooting, Technical and Warranty Information**

# <span id="page-38-1"></span>**6.1** Troubleshooting and FAQ"s

Please check the manual thoroughly before contacting your service provider

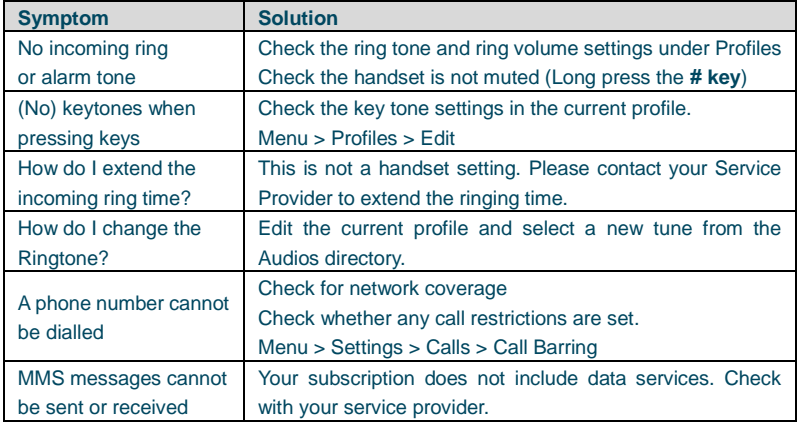

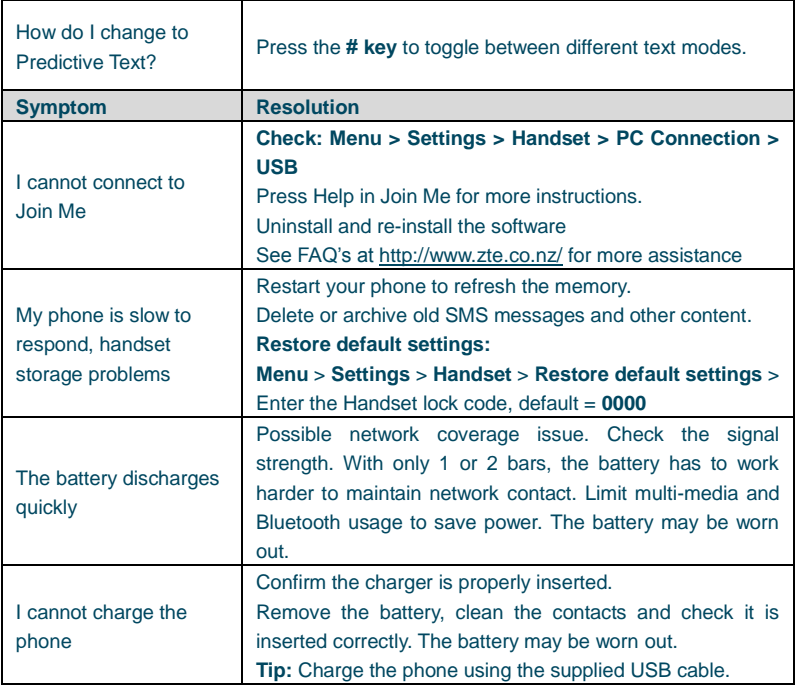

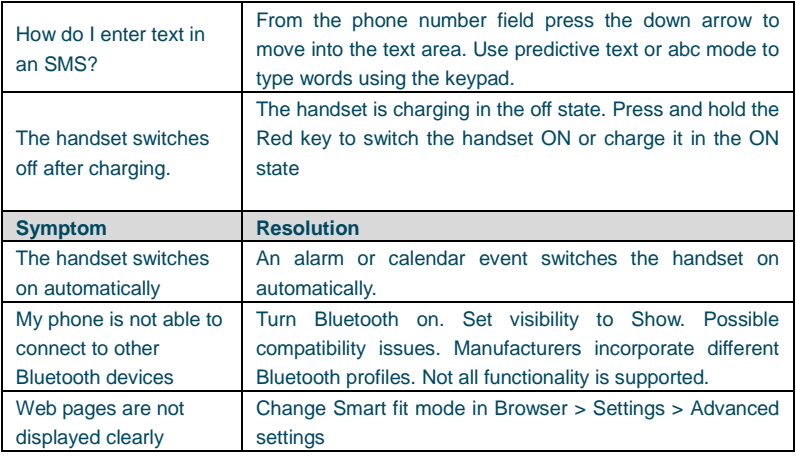

# <span id="page-40-0"></span>**6.2** Error Messages

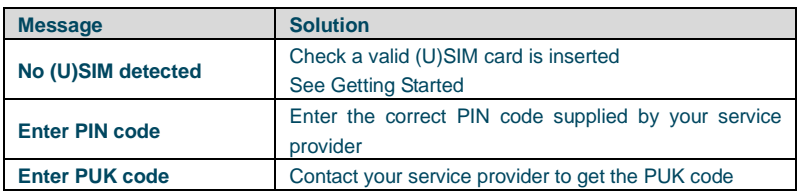

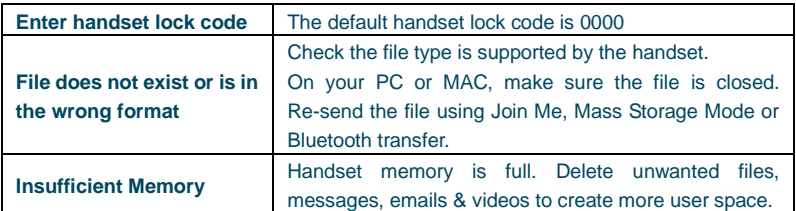

# <span id="page-41-0"></span>**6.3** Technical Parameters

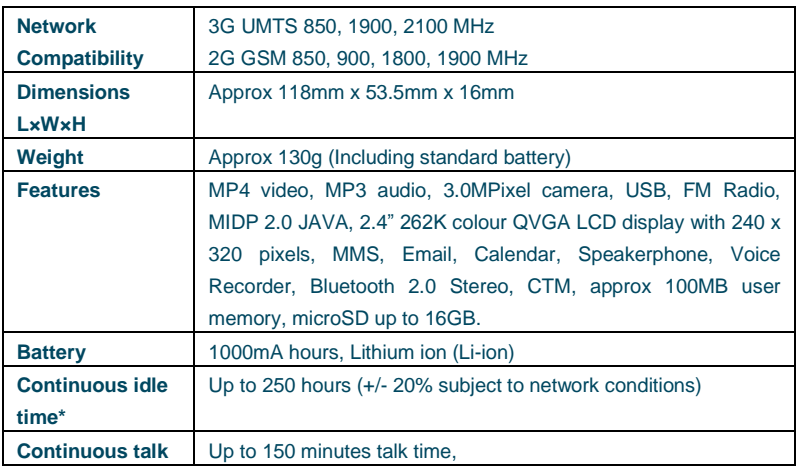

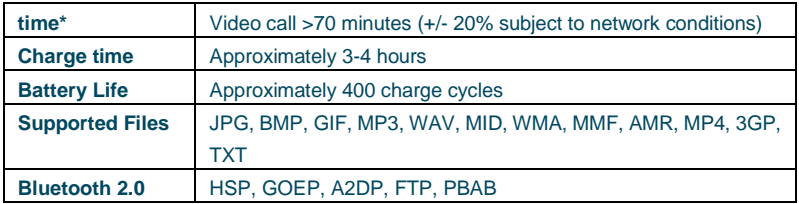

\*The phone"s talk and idle time are based on ideal working environments. The use of extended applications and local network conditions can reduce battery life.

## <span id="page-42-0"></span>**6.4** Support Information

- For Warranty Service directions please consult your Service Provider or your Retailer.
- All calls for PIN number enquiries, Network problems, Web Access, Account and Billing Information, (U)SIM card registration and other general enquiries should be directed to your Service Provider.

## <span id="page-42-1"></span>**6.5** Warranty Information

#### **The warranty does not apply to defects or errors in the product caused by:**

- (a) Normal wear and tear
- (b) Misuse including mishandling, physical damage, improper installation including battery, and unauthorized disassembly of the product.
- (c) Water, exposure to solvents or any other liquid damage.
- (d) Any unauthorised repair or modification.
- (e) Power surges, lightning, fire, flood or other natural events.
- (f) Use of the product with unauthorized third party products such as generic chargers.
- (g) Any other cause beyond the range of normal usage for products.

The End User shall have no right to reject, return, or receive a refund for any product under the above-mentioned situations.

**Note:** Consult the warranty card for full information

#### **Safety and General Information**

The handset contains delicate electronic circuitry, magnets and battery systems. You should treat it with care and pay attention to the following points:

- Handle the handset with care. Do not drop or throw the handset.
- Do not immerse in any liquid. The handset contains a liquid detection sticker and the warranty will be voided by any liquid damage.
- Do not place the handset near computer disks, credit cards, and other magnetic media. The information contained on disks or cards may be erased or damaged.
- Do not leave the handset or battery in direct sunlight or near other heat sources where temperatures could exceed 45°C.
- Keep the handset, battery, charger and other accessories away from children.
- In the unlikely event of a battery leak avoid contact with your eyes or skin. Flush with water and consult a doctor.
- Observe and obey warning signs at petrol stations, airports and hospitals.
- The operation of some medical electronic devices, such as hearing aids and pacemakers, may be affected by the handset.
- Take care not to allow metal objects such as coins or keys to come into contact with the battery terminals.
- Do not dispose of batteries in a fire.
- Do not throw used batteries into household rubbish, return them to a recycling point
- Do not connect the handset to non genuine or 3rd party chargers.
- Only use the supplied charger.
- Be careful not to pierce the battery with sharp objects and do not use damaged batteries.
- Do not disassemble or modify the battery.
- Stop using the battery if abnormal heat, odour, discolouration, deformation, or abnormal condition is detected during use, charge, or storage.
- Do not put the battery in your mouth.
- Only use original replacement batteries.
- Do not attempt to dismantle the handset or any of its accessories.
- Do not place the handset close to the edge of a table in case it moves when set on vibrate mode.
- Do not put the handset into a microwave oven, dryer, or high-pressure container.
- Don't use the handset immediately after a sudden temperature change eg. from an air conditioned environment to high temperature and humidity outside. In such cases there could be condensing moisture inside the handset which can cause internal damage. Switch off and leave for 30 minutes before use.
- Do not use the handset while driving or operating other machinery.
- Do not use the handset where blasting is in progress.
- Switch the phone off when boarding aircraft.
- Do not leave the handset at the bottom of a bag where it may be damaged by sharp objects.
- At high volume, prolonged listening to audio devices can cause hearing loss.
- Do not leave the handset discharged or disconnected for a long time, otherwise your personal data may be lost.
- Remember to make backup copies of all important data on the handset.
- Take care when the phone is in your pocket. Sitting down may damage the handset.
- It is normal for the handset to become warm while the battery is being charged.
- Under poor network conditions battery life is considerably reduced.
- When the battery is thrown away cover the terminals with insulating tape.
- Please recycle the packaging and all parts
- Emergency service coverage is dependant on network availability and battery status.
- It is always good practice to switch off the handset regularly.
- Do not expose the handset to oils or solvents.
- If you have an alarm set the handset switches on at the prescribed time.